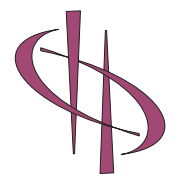

#### **Hermitech Laboratory**

*Address***:** *Chapaeva str., 7, Zhytomyr, 10029, Ukraine Phone: +38-0412-447214 Fax: +38-0412-480198 Web: http://www.mmlsoft.com E-mail: info@mmlsoft.com*

# **FORMULATOR v3.8**

## *API*

Developer Manual

**Published By**  Hermitech Laboratory 7, Chapaeva str., Zhytomyr, 10029 Ukraine

E-mail: *[info@mmlsoft.com](mailto:info@hermitech.ic.zt.ua)* Web: *[http://www.mmlsoft.com](http://www.hermitech.ic.zt.ua/)*

Copyright © 2003-2008 by Hermitech Laboratory. All rights reserved.

## **Table of Contents**

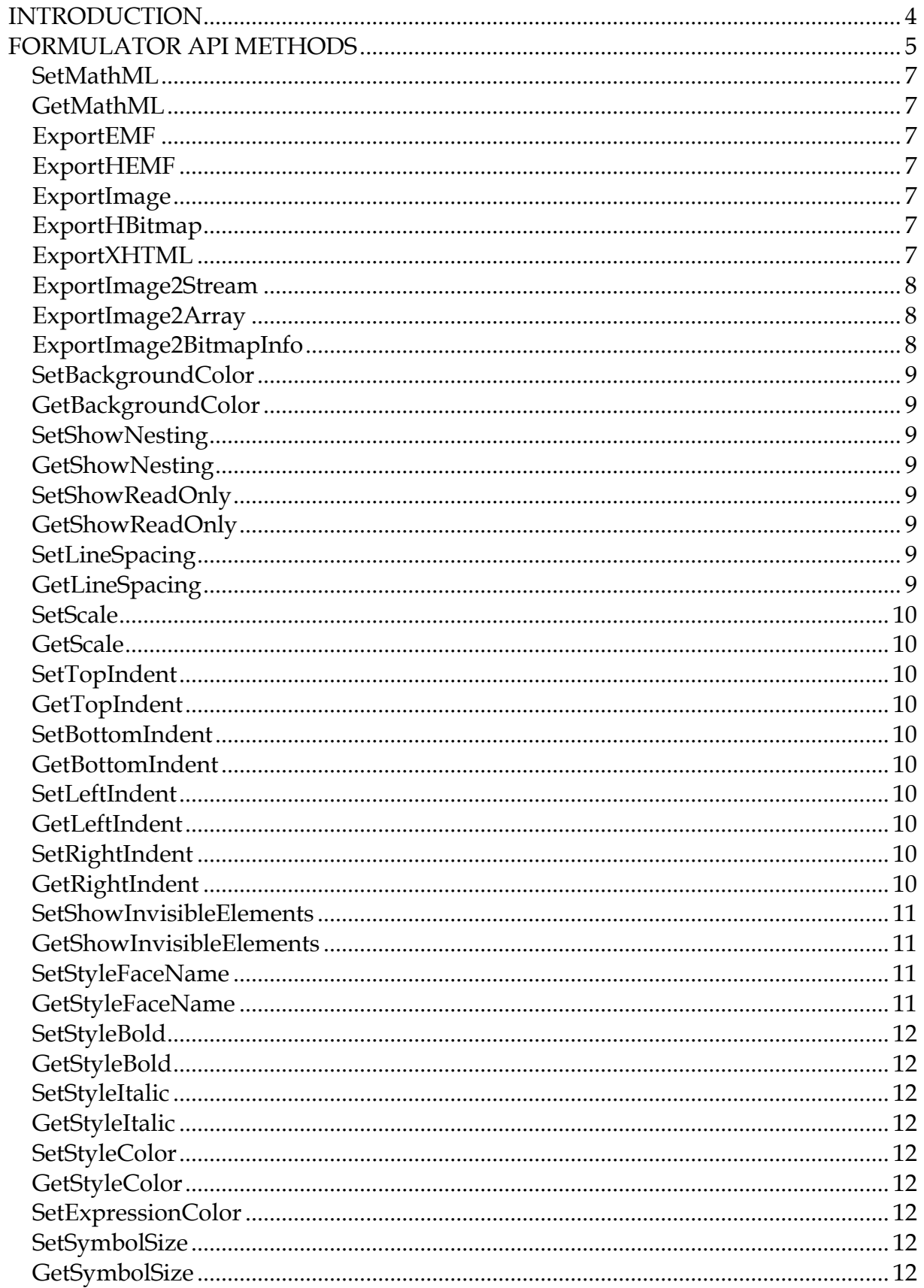

#### **INTRODUCTION**

Formulator is a dynamic and intelligent mathematical equation editor designed for personal computers running Microsoft® Windows. This application allows you to create mathematical equations through simple point-and-click techniques. Equations can be converted into MathML, or the other textual languages using a customizable translation mechanism, and can be saved in several graphic file formats, ready to be imported into documents. Formulator supports not only import into the MathML format, but also export from this approved standard for math on the World Wide Web.

For each basic mathematical construct, Formulator provides a template containing graphics and edit boxes. There are several template groups, including fractions, radicals, sums, matrices, various types of brackets and braces, etc. Users create equations by inserting templates and filling in their edit boxes. Users can insert templates into the edit boxes of other templates, and in that way complex hierarchical formulas can be built up.

The editing functionality provided by Formulator, when combined with the API of the Formulator component edition, can be used to implement a variety of mathematical applications that can be utilized in several different contexts. For example, an interface for computer algebra systems can be created that interchange MathML data, or multimedia materials with mathematical data can be created.

### **FORMULATOR API METHODS**

The methods of the Formulator API are listed below.

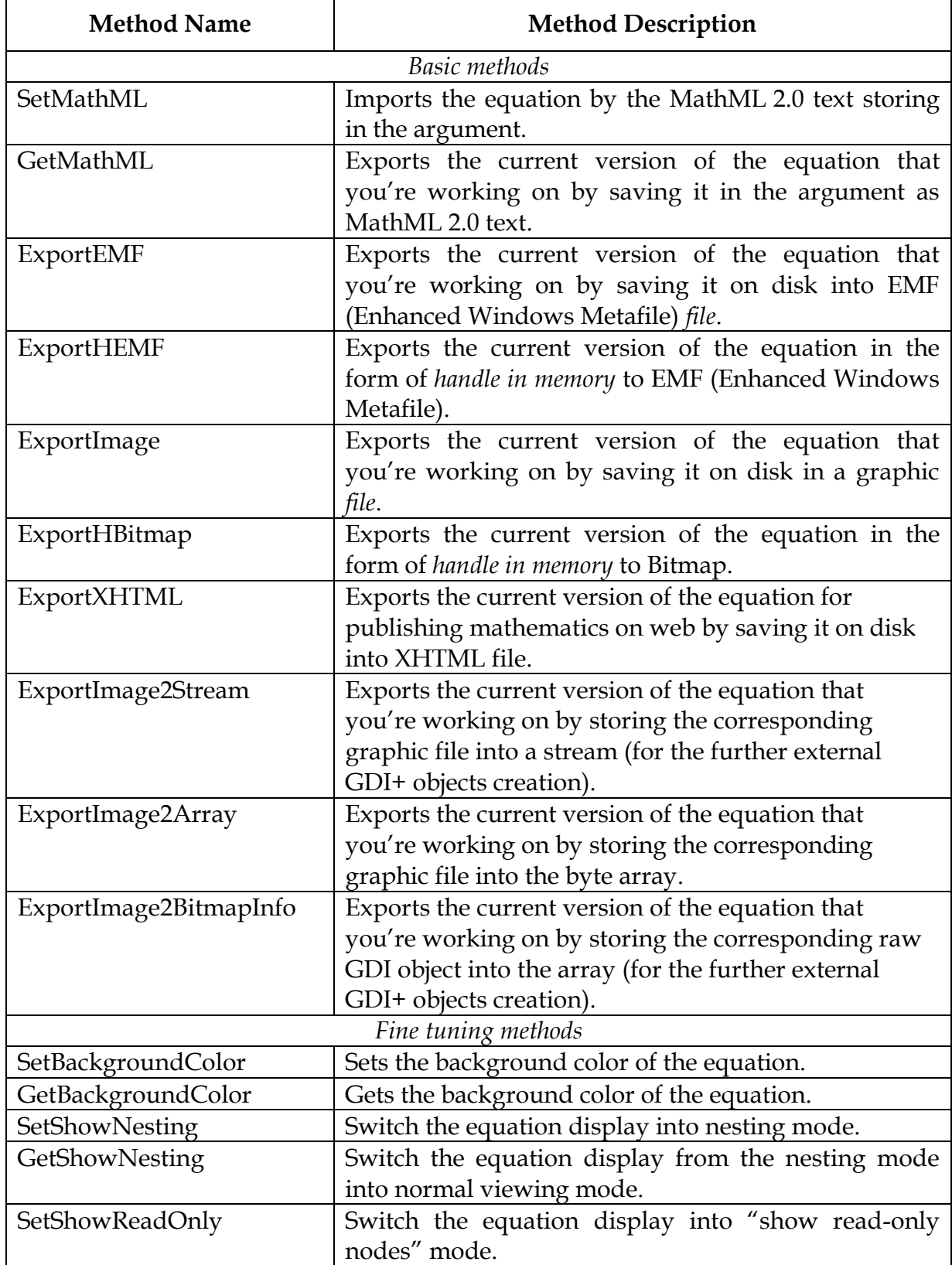

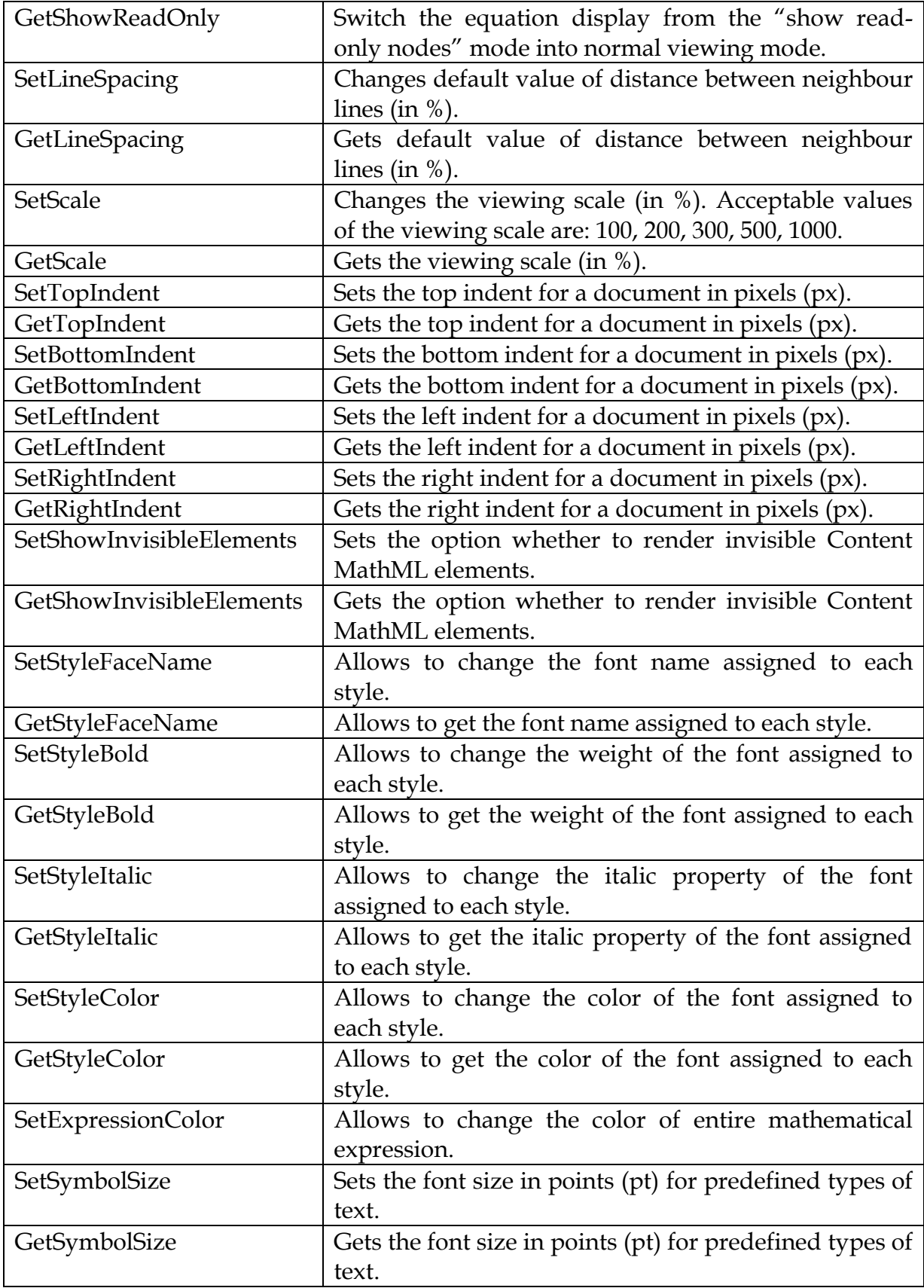

#### **SetMathML**

Imports the equation by the MathML 2.0 text storing in the argument.

*HRESULT SetMathML([in] BSTR bstrMathML);*

#### **GetMathML**

Exports the current version of the equation that you're working on by saving it in the argument as MathML 2.0 text.

*HRESULT GetMathML([out] BSTR\* pbstrMathML);*

#### **ExportEMF**

Exports the current version of the equation that you're working on by saving it on disk into EMF (Enhanced Windows Metafile) file.

*HRESULT ExportEmf([in] BSTR bstrPath);*

#### **ExportHEMF**

Exports the current version of the equation in the form of handle in memory to EMF (Enhanced Windows Metafile).

*HRESULT ExportHEmf([out] OLE\_HANDLE\* phValue);*

#### **ExportImage**

Exports the current version of the equation that you're working on by saving it on disk in a graphic file.

*HRESULT ExportImage([in] BSTR bstrPath);*

#### **ExportHBitmap**

Exports the current version of the equation in the form of handle in memory to Bitmap.

*HRESULT ExportHBitmap([out] OLE\_HANDLE\* phValue);*

#### **ExportXHTML**

Exports the current version of the equation for publishing mathematics on web by saving it on disk into XHTML file.

*HRESULT ExportXHTML([in] BSTR bstrPath);*

#### **ExportImage2Stream**

Exports the current version of the equation that you're working on by storing the corresponding graphic file into a stream (for the further external GDI+ objects creation).

Parameter *pUnknown* gives the entry point of the stream, *bstrType* defines the type of the graphic file.

*HRESULT ExportImage2Stream([in] IUnknown\* pUnknown, [in] BSTR bstrType);*

#### **ExportImage2Array**

Exports the current version of the equation that you're working on by storing the corresponding graphic file into the byte array.

Parameter *bstrType* defines the type of the graphic file.

*HRESULT ExportImage2Array([out] VARIANT\* pArray, [in] BSTR bstrType);*

#### **ExportImage2BitmapInfo**

Exports the current version of the equation that you're working on by storing the corresponding raw GDI object into the array (for the further external GDI+ objects creation).

*HRESULT ExportImage2BitmapInfo([out] LONG\* plWidth, [out] LONG\* plHeight, [out] LONG\* plStride, [out] ULONG\* pulPixelFormat, [out] VARIANT\* pData);*

Parameters are the same, as needed for creation of the GDI+ Bitmap object: *plWidth* – the width, in pixels, of the future Bitmap.

*plHeight* – the height, in pixels, of the new Bitmap.

*plStride* – integer that specifies the byte offset between the beginning of one scan line and the next.

*pulPixelFormat* – the PixelFormat enumeration for the new Bitmap. *pData* – Pointer to an array of bytes that contains the pixel data.

The following example shows how this function can be used for the serverside C# web-application:

```
fmlapiLib.FmlObj myMathMlImage = new FmlObj();
string sEquationCode = "<math display = 'block'><mi>&pi;</mi></math>";
myMathMlImage.SetMathML(sEquationCode);
object o = new object();
int width, height, stride;
uint pxFormat;
myMathMlImage.ExportImage2BitmapInfo(out width, out height, out stride, out pxFormat, out o);
IntPtr srcData =
       System.Runtime.InteropServices.Marshal.UnsafeAddrOfPinnedArrayElement((byte[])o, 0);
```
Bitmap bm = new Bitmap(width, height, stride, (System.Drawing.Imaging.PixelFormat)pxFormat, srcData);

#### **SetBackgroundColor**

Sets the background color of the equation.

*HRESULT SetBackgroundColor([in] OLE\_COLOR clrValue);*

#### **GetBackgroundColor**

Gets the background color of the equation.

*HRESULT GetBackgroundColor([out] OLE\_COLOR\* pclrValue);*

#### **SetShowNesting GetShowNesting**

These methods toggle the equation display between normal viewing mode and nesting mode where the you can see the hierarchical structure of your equations.

*HRESULT SetShowNesting([in] LONG nValue); HRESULT GetShowNesting([out] LONG\* pnValue);*

#### **SetShowReadOnly GetShowReadOnly**

These methods toggle the equation display between normal viewing mode and "show read-only nodes" mode where the you can see highlighted that nodes which can't be changed.

*HRESULT SetShowReadOnly([in] LONG nValue); HRESULT GetShowReadOnly([out] LONG\* pnValue);*

#### **SetLineSpacing**

Changes default value of distance between neighbour lines (in %).

*HRESULT SetLineSpacing([in] LONG nValue);*

#### **GetLineSpacing**

Gets default value of distance between neighbour lines (in %).

*HRESULT GetLineSpacing([out] LONG\* pnValue);*

#### **SetScale**

Changes the viewing scale (in %). Acceptable values of the viewing scale are: 100, 200, 300, 500, 1000.

*HRESULT SetScale([in] LONG nValue);*

#### **GetScale**

Gets the viewing scale (in %).

*HRESULT GetScale([out] LONG\* pnValue);*

#### **SetTopIndent GetTopIndent**

Gets or sets the top indent for a document in pixels (px).

*HRESULT SetTopIndent([in] LONG nValue); HRESULT GetTopIndent([out] LONG\* pnValue);*

#### **SetBottomIndent GetBottomIndent**

Gets or sets the bottom indent for a document in pixels (px).

*HRESULT SetBottomIndent([in] LONG nValue); HRESULT GetBottomIndent([out] LONG\* pnValue);*

#### **SetLeftIndent GetLeftIndent**

Gets or sets the left indent for a document in pixels (px).

*HRESULT SetLeftIndent([in] LONG nValue); HRESULT GetLeftIndent([out] LONG\* pnValue);*

#### **SetRightIndent GetRightIndent**

Gets or sets the right indent for a document in pixels (px).

*HRESULT SetRightIndent([in] LONG nValue); HRESULT GetRightIndent([out] LONG\* pnValue);*

#### **SetShowInvisibleElements GetShowInvisibleElements**

Gets or sets the option whether to render invisible Content MathML elements.

*HRESULT SetShowInvisibleElements([in] LONG nValue); HRESULT GetShowInvisibleElements([out] LONG\* pnValue);*

#### **SetStyleFaceName GetStyleFaceName**

These methods allows to set/get the font name assigned to each style.

*HRESULT SetStyleFaceName([in] LONG nStyle, [in] BSTR bstrMathML); HRESULT GetStyleFaceName([in] LONG nStyle, [out] BSTR\* pbstrMathML);*

Method accepts one argument of type *long* that defines a new style and one argument for the font name.

Each character in a Formulator equation can be directly assigned a specific font and character style or can be of one of eleven styles. Each styles is defined as a combination of a font and character style. By changing the style of a text fragment, a user can quickly define its appearance and behavior rules and by changing the definition of a style, a user can quickly change the appearance of all the characters that use it.

The 11 styles available in Formulator are Text, Variable, Function, Greek, Vector-Matrix, Number, Fixed, Operator, Extra-Math, User 1, and User 2. Formulator assigns styles to certain kinds of characters automatically, based on its knowledge of mathematics and typesetting conventions. This intelligent assignment of styles is a useful feature of Formulator which can significantly simplify your work. Assigning style Math to a set of characters a user can explicitly define this intelligent behavior to be a rule for this characters.

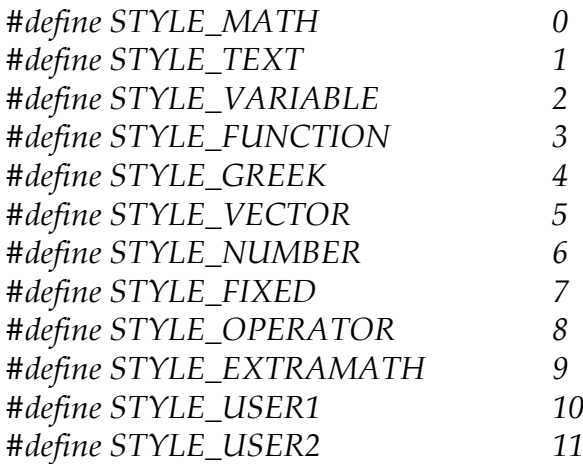

#### **SetStyleBold GetStyleBold**

These methods allows to set/get the weight of the font assigned to each style. Meaning of arguments is the same as for SetStyleFaceName/ GetStyleFaceName.

*HRESULT SetStyleBold([in] LONG nStyle, [in] LONG nValue); HRESULT GetStyleBold([in] LONG nStyle, [out] LONG\* pnValue);*

#### **SetStyleItalic GetStyleItalic**

These methods allows to set/get the italic property of the font assigned to each style. Meaning of arguments is the same as for SetStyleFaceName/ GetStyleFaceName.

*HRESULT SetStyleItalic([in] LONG nStyle, [in] LONG nValue); HRESULT GetStyleItalic([in] LONG nStyle, [out] LONG\* pnValue);*

#### **SetStyleColor GetStyleColor**

These methods allows to set/get the color of the font assigned to each style. Meaning of arguments is the same as for SetStyleFaceName/ GetStyleFaceName.

*HRESULT SetStyleColor([in] LONG nStyle, [in] OLE\_COLOR clrValue); HRESULT GetStyleColor([in] LONG nStyle, [out] OLE\_COLOR\* pclrValue);*

#### **SetExpressionColor**

This method allows to set the color of the entire mathematical expression that is contained in the current document. It applies the given color to all existing styles and graphics (such as, lines, arcs, etc.).

*HRESULT SetExpressionColor([in] OLE\_COLOR clrValue);*

#### **SetSymbolSize GetSymbolSize**

These methods allows to set/get the font size in points (pt) for predefined types of text.

*HRESULT SetSymbolSize([in] LONG nType, [in] LONG nValue); HRESULT GetSymbolSize([in] LONG nType, [out] LONG\* pnValue);*

Method accepts one argument of type *long* that defines the predefined type of a text and one argument of type *long* for the actual value of font size.

Formulator provides default font sizes for each edit box in a mathematical expression. There are four reserved cases of changing font size:

- large symbols (like sums, products, integrals, etc.) (*nType must be 0*);
- regular text (*nType must be* 1);
- subscript/superscript text (*nType must be* 2);
- subscript/superscript nested in the subscript/superscript text, i.e. subscript/superscript of the next level (*nType must be 3*).